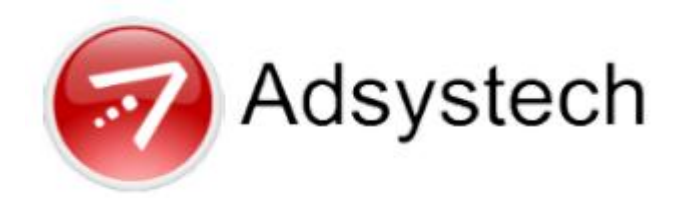

# **AESenterprise Patch Update Notes v5.10.215(2014-02)**

# *Adhoc Views*

51388

The adhoc view vadhocUnitList has been modified to add DateAdd, this is the date that a Housing Resource was created on the Housing Referral page.

# 52233

The adhoc view vAdhocCaseNotes has been modified to change dbo.Note.Note to cast as nvarchar.

# 52327

The adhoc view vadhocMilestoneStatus has been updated so that it will not shows any client applications that are marked for deletion.

# 52659

The adhoc view vAdhocActivities has been modified to add DateAdd and DateModified from the Activity Details table.

# *CentralIntake*

47079

The Central Intake pages have been modified so that the Consent Refused checkbox is checked by default, this includes the new Client Intake, Household and Demographics pages. This is a customization for Catholic Charities Services only, all other clients will be unchecked by default.

The new Client Intake page Consent Expiration Date normally displays a date seven years in the future of today's date for a new customer. Administrators may now change the default seven years by changing the value on the Dropdowns page. There is a dropdown for YearAhead that may be changed, and the value must be marked as default. The value must be the same for everyone using a database. This only applies to the new Client Intake page, and not to the Household and Demographics pages, which are hard coded to seven years. Missouri also has this customization: The trigger will be added to the site to update the Consent Expiration Date to 12/31/2025 when any new record is being added to the system, including data conversion.

#### 49282

The new Client Intake page has been updated so that users will be able to change the consent level to a broader level of consent (for example, from Organization to Region).

#### 49336

The Household and Demographic pages have been updated so that once a customer's Consent Expired date is reached, the field will turn red, giving the user a visual clue that the record has expired.

#### 49883

The Easy Intake page has been updated so that when a new customer record is created after a search was conducted for an existing customer with Consent Refused and a current program application, the Consent Refused Checkbox will be available for the new customer record.

#### 50444

The Central Intake Profile page has been updated so that when multiple records exist for a client, the previous records will be be greyed out, but will remain available so they may be edited as needed.

#### 50478

The Central Intake Change Social Security Number popup window has been modified to add a new Label with a different back color so that users can see the customer's SSN.

#### 52457

The PATH Easy Entry page has been modified so that the Ethnicity field is not hidden on the page, it has been moved to the demographics area of the page.

# *CustomerSupport*

# 50198

Customer Support has been updated so that the System Request checkbox on the ticket popup window works correctly. It can be used when a ticket doesn't have to do with an issue on a specific page, but is a general request; when checked, the application, library and page data are removed from the ticket.

# 51006

Customer Support has been modified so that when creating a ticket from the ticket popup page, the SMA checkbox will be checked by default. Also, on the Service Ticket page, the the SAVE button is clicked, a check will be made to make sure that either the SMA or TSP box is checked. If neither is checked, a warning message will appear forcing the user to check one of the boxes.

# 51250

Customer Support has been updated to correct the status value of TSPDev to remove the space so it is spelled correctly and will workin searches.

# *Encounter*

# 44062

The Encounter Listing page has been modified so that the SEARCH button will be moved to be in front of the CLEAR button to make it consistent with other search pages. The Encounter Apt Sign In page has been modified to move the SEARCH button in front of the CLEAR button as well.

# *Login*

# 49149

The Login Page Reset Password options have changed, the third option to contact the administrator for help has been removed from the popup window.

# *Organization*

# 43151

The External Organization page has been updated so that you can choose to show all external organizations or show only the active organizations by checking a Show Active Only checkbox. A check in the checkbox will filter the list or organizations to only those with the Active checkbox marked.

The Organization Library Bed Inventory page server side logic has been updated so that when a room is deleted, all units and beds of that room will be deleted and when a unit is deleted, all beds of that unit will be deleted.

# 52579

The Program Setup page has been modified to change the label of the checkbox in the Activity section from Kit to Bed.

# *Reports*

#### 47737

The stored procedure that calculates the Average Number of Persons Served each night has been updated so it will round the number correctly. This calculation is reported on the APR 2011.

#### 48956

Adhoc Query building has been modified so that when saving a query, the system will perform a validation check before saving. If there is incorrect syntax, it will not allow to be saved.

#### 50057

The Coordinated Entry management reports have been updated to add a parameter for Family Type to select Family or Young Adult or both. These reports were updated: CEA\_CoordinatedEntry\_Referral, CEA Report Appointment, CEA Report For Translator, CEA Resource Reports.

#### 50083

Adhoc reports have been updated so they may now be successfully exported when using Chrome as your internet browser.

#### 50287

Adhoc reports have been updated so that when hovering on the DISPLAY button on the Inventory page or the SHOW REPORT button on the Query Builder page, a tool tip will display "It may show 100 records in report viewer, but will contain all records when print or export report".

The Reports Preview Report page has been modified so that after exporting a report, the page will remain open instead of returning the user to the application page that was open when accessing the report.

# 51571

The Adhoc report Inventory page has been modified to add a Last Run column that will display the date the report was last run. The column will be sortable by date.

# 52070

The APR 2013 Question 36 has been updated to add the definition of Housing Stability back into the logic portion of the report.

# 52278

Adhoc reports have been updated so that when saving a query on the Query Builder page, if the query is incorrect, the user will not be allowed to do the save.

# *Security*

# 51969

The UserID field on the Security Manager User page and on the Security Wizard User Admin page has been modified so that it cannot be changed once the User Id has been saved.

# *SecurityManager*

# 48685

The Security Manager Programs page has been modified so that the Application Type for a Program may not be changed once it has been used. Conditions for used are 1. the Program is linked to a User Group or 2. the Program has one or more Program Components.

# *SecurityWizard*

### 50017

The Security Wizard User Admin page has been updated so that when assigning Organizations to an Administrator, only one Organization and one Administrator may be selected at a time. A label has been added to the page "Only one user could be selected when you assign the permission."

#### 53123

The Security Wizard License page has been modified to change the Mode dropdown into checkboxes. Now there will be two checkboxes for Machine Code and for IP. Administrators can check one or both boxes for each product key record.

# *Services*

#### 42427

The Client Profile page has been updated so that if an activity is set up to be auto created and has an activity type of Profile, it will use the default security mode set up for the Client Profile page. That default security mode is set up on the System library Dropdowns page.

#### 49217

The Program Entry page has been modified for HMIS programs. The two dropdowns, for Residence Prior to Program Entry and Length of Stay will still be required, but answers to entry questions will not be able to be saved without answering the two questions.

#### 51481

The Program Entry Status popup page has been modified so that when the New button is clicked, a virtual record will be created; if the Save button is not clicked, the blank record will not be saved.

#### 51756

The HPRP Standard page has been modified to add a way to lock and unlock payments. A checkbox has been added to the right of the New and Save buttons; if the record is locked, the content container will be locked.

The Sessions page note popup page has been modified so that if a note is attached to the session activity and a milestone is associated with the session activity, the same milestone will also be associated to the case note that is created.

# *System*

# 41528

The System library Change Consent page has been modified so that when changing consent on a record to group, the system will check the group against all organizations that own the customer. Group permission must exist for each one for the consent change to be allowed.

#### 49944

The System Library Poverty Level page has been updated so that Counties will appear correctly in the county dropdown.